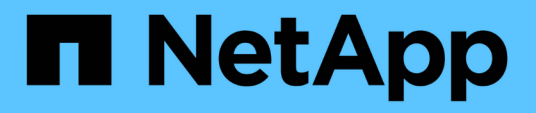

# **Data Warehouse-Datenbank aus Verlaufsübersicht erstellen**

OnCommand Insight

NetApp April 01, 2024

This PDF was generated from https://docs.netapp.com/de-de/oncommand-insight/dwh/adding-a-buildfrom-history-job.html on April 01, 2024. Always check docs.netapp.com for the latest.

# **Inhalt**

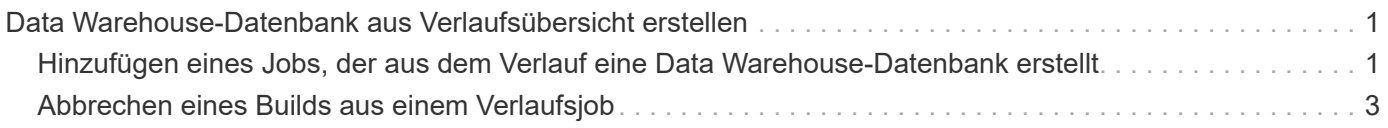

# <span id="page-2-0"></span>**Data Warehouse-Datenbank aus Verlaufsübersicht erstellen**

Sie können die Data Warehouse-Datenbank mithilfe von historischen Daten auf Ihrem OnCommand Insight-Server erstellen. Data Warehouse extrahiert Daten von den OnCommand Insight-Servern und erstellt die Data Warehouse-Data Marts gemäß dem Zeitplan für die Erstellung aus dem Verlauf.

Für diese Option ist keine spezielle Lizenz erforderlich, und Bestandsdaten sind im Build enthalten. Für die Erstellung von Kapazitätsinformationen sind jedoch der OnCommand Insight-Plan und die OnCommand Insight Perform Lizenzen erforderlich.

Wenn bereits ein Build (aus dem Verlauf oder der aktuellen Version) ausgeführt wurde, kann der Build nicht an Daten vor dem letzten Job ausgeführt werden. Dies bedeutet, dass Sie bei der Ausführung eines aktuellen Builds nicht aus dem Verlauf erstellen können. Genauer gesagt, wenn Sie Builds aus der Geschichte durchgeführt haben, die am 1. Januar 2012 endete, können Sie keine Build auf dem Jahr 2011 durchführen.

Wenn der Verlauf nicht ein oder zwei der erfolglosen ETL-Prozesse enthält, versuchen Sie nicht, einen Verlauf für nur diese Tage zu erstellen. Historische Daten sind für längere Zeiträume, und ein oder zwei Tage wird sich der Trend nicht signifikant ändern. Wenn Sie aus dem Verlauf neu erstellen möchten, erstellen Sie den gesamten Verlauf neu.

In der Ansicht Build from History werden alle Build-Jobs von allen Connectors angezeigt. Beispielsweise kann die Ansicht einen Bestandsjob für jeden Konnektor, einen Port-Kapazitätsjob für jeden Build-Lauf und einen Job mit Anmerkungen anzeigen.

Bevor Sie das Build aus dem Verlauf konfigurieren, müssen Sie Folgendes ausführen:

- Anschlüsse müssen konfiguriert werden.
- Anmerkungen sollten in OnCommand Insight eingegeben werden und können manuell über die Option **Aktualisierung von Anmerkungen für DWH erzwingen** im alten OnCommand Insight-Portal aktualisiert werden oder werden automatisch 15 Minuten nach ihrer Einstellung aktualisiert.

## <span id="page-2-1"></span>**Hinzufügen eines Jobs, der aus dem Verlauf eine Data Warehouse-Datenbank erstellt**

Sie können die Data Warehouse-Datenbank mithilfe von historischen Daten erstellen, die auf dem OnCommand Insight-Server gespeichert sind, sodass Sie Projektionsberichte ausführen können.

### **Bevor Sie beginnen**

Sie müssen Anmerkungen auf dem OnCommand Insight-Server aktualisiert und eine Aktualisierung der Anmerkungsinformationen für das Data Warehouse erzwungen haben.

## **Schritte**

1. Melden Sie sich beim Data Warehouse Portal unter an https://hostname/dwh, Wo hostname Ist der Name des Systems, auf dem OnCommand Insight Data Warehouse installiert ist.

#### 2. Klicken Sie im Navigationsfenster links auf **Build from History**.

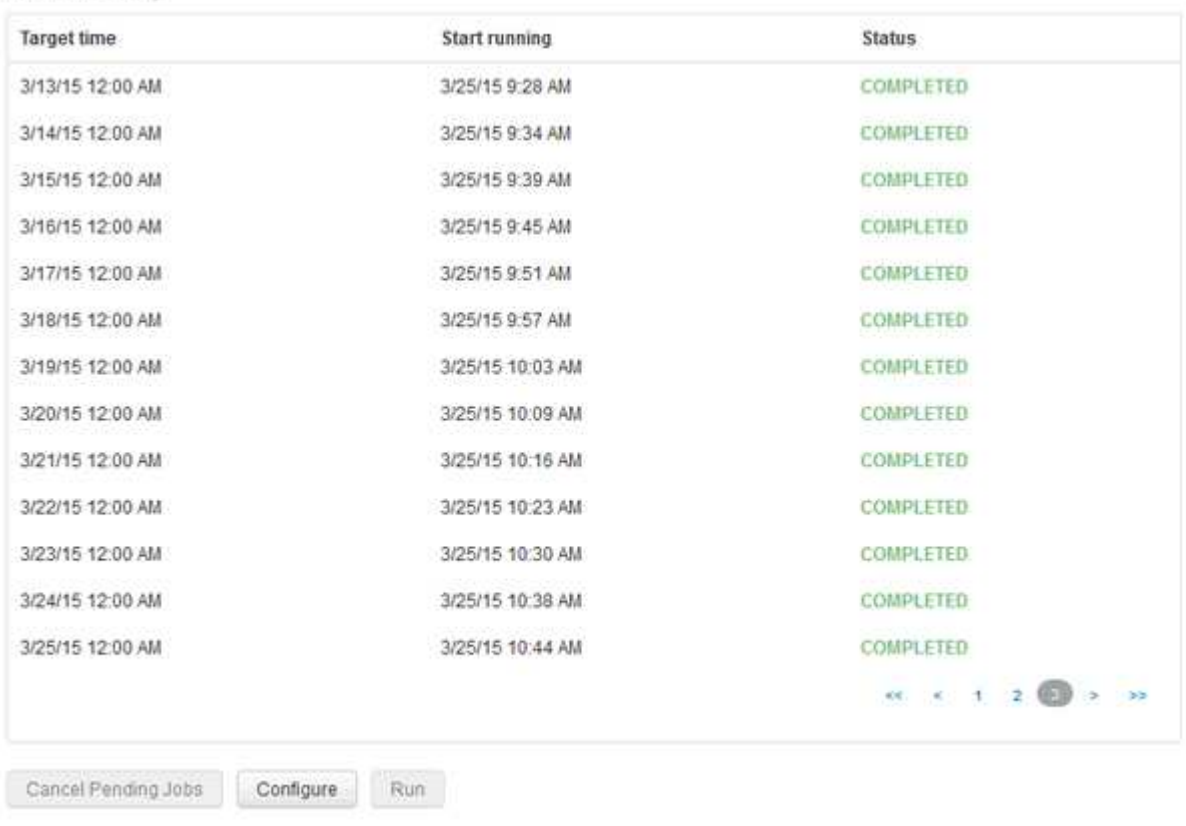

**Build From History** 

Skip history build failures:

#### 3. Klicken Sie Auf **Konfigurieren**.

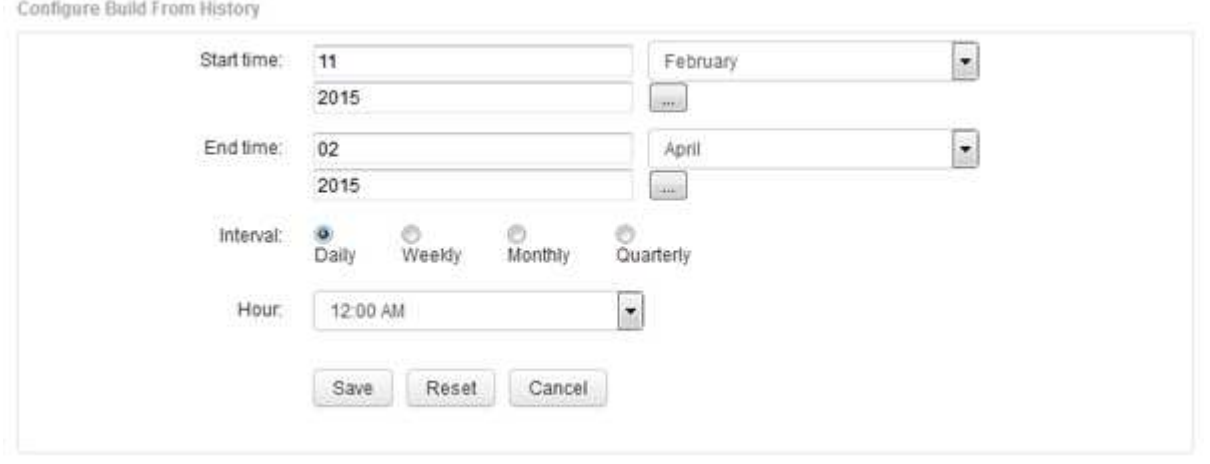

4. Geben Sie die Start- und Endzeit ein.

Um einen Kalender anzuzeigen, aus dem Sie diese Daten auswählen können, klicken Sie auf den Abwärtspfeil neben dem Namen des Monats.

Das Zeitformat hängt vom Gebietsschema des Data Warehouse-Servers ab.

Die Start- und Endzeiten müssen innerhalb des Verlaufsbereichs liegen, der in allen OnCommand Insight-Servern enthalten ist, mit denen das Data Warehouse verbunden ist, wie in der Option Connectors des

Data Warehouse-Portals festgelegt. Die Standard-Start- und Endzeiten geben den maximal gültigen Zeitraum an. Der Data Warehouse-Build-Job wird automatisch zu dem von Ihnen angegebenen Zeitpunkt ausgeführt.

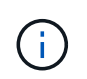

Die Konfiguration eines nicht realistischen Zeitplans wie "Täglich für 4 Jahre" führt zu 1460 Build-Zyklen, was 10 Tage dauern kann.

5. Wählen Sie das Intervall aus.

Wenn Sie ein Monats- oder Wochenintervall auswählen, wird das Feld Tag angezeigt. Wenn Sie monatlich ausgewählt haben, ist Tag ein Datum. Wenn Sie wöchentlich ausgewählt haben, ist Tag Sonntag bis Samstag.

- 6. Wählen Sie die Stunde, zu der der Build stattfinden soll.
- 7. Um die Optionen auf die Standardeinstellungen zurückzusetzen, klicken Sie optional auf **Reset**.
- 8. Klicken Sie Auf **Speichern**.
- 9. Klicken Sie auf der Seite **Build from History** auf **Run**, um einen Build außerhalb des automatischen Schedule Builds durchzuführen.

In der Spalte Zielzeit wird die Zeit angezeigt, zu der dieser Eintrag erstellt wurde. In der Spalte Status wird angezeigt, ob der Build abgeschlossen oder fehlgeschlagen ist.

# <span id="page-4-0"></span>**Abbrechen eines Builds aus einem Verlaufsjob**

Sie können alle geplanten Jobs abbrechen. Der Jobstatus lautet "Ababgebrochen".

### **Schritte**

- 1. Melden Sie sich beim Data Warehouse Portal unter an https://hostname/dwh, Wo hostname Ist der Name des Systems, auf dem OnCommand Insight Data Warehouse installiert ist.
- 2. Klicken Sie im Navigationsfenster links auf **Build from History**.
- 3. Klicken Sie Auf **Abbrechen**.

#### **Copyright-Informationen**

Copyright © 2024 NetApp. Alle Rechte vorbehalten. Gedruckt in den USA. Dieses urheberrechtlich geschützte Dokument darf ohne die vorherige schriftliche Genehmigung des Urheberrechtsinhabers in keiner Form und durch keine Mittel – weder grafische noch elektronische oder mechanische, einschließlich Fotokopieren, Aufnehmen oder Speichern in einem elektronischen Abrufsystem – auch nicht in Teilen, vervielfältigt werden.

Software, die von urheberrechtlich geschütztem NetApp Material abgeleitet wird, unterliegt der folgenden Lizenz und dem folgenden Haftungsausschluss:

DIE VORLIEGENDE SOFTWARE WIRD IN DER VORLIEGENDEN FORM VON NETAPP ZUR VERFÜGUNG GESTELLT, D. H. OHNE JEGLICHE EXPLIZITE ODER IMPLIZITE GEWÄHRLEISTUNG, EINSCHLIESSLICH, JEDOCH NICHT BESCHRÄNKT AUF DIE STILLSCHWEIGENDE GEWÄHRLEISTUNG DER MARKTGÄNGIGKEIT UND EIGNUNG FÜR EINEN BESTIMMTEN ZWECK, DIE HIERMIT AUSGESCHLOSSEN WERDEN. NETAPP ÜBERNIMMT KEINERLEI HAFTUNG FÜR DIREKTE, INDIREKTE, ZUFÄLLIGE, BESONDERE, BEISPIELHAFTE SCHÄDEN ODER FOLGESCHÄDEN (EINSCHLIESSLICH, JEDOCH NICHT BESCHRÄNKT AUF DIE BESCHAFFUNG VON ERSATZWAREN ODER -DIENSTLEISTUNGEN, NUTZUNGS-, DATEN- ODER GEWINNVERLUSTE ODER UNTERBRECHUNG DES GESCHÄFTSBETRIEBS), UNABHÄNGIG DAVON, WIE SIE VERURSACHT WURDEN UND AUF WELCHER HAFTUNGSTHEORIE SIE BERUHEN, OB AUS VERTRAGLICH FESTGELEGTER HAFTUNG, VERSCHULDENSUNABHÄNGIGER HAFTUNG ODER DELIKTSHAFTUNG (EINSCHLIESSLICH FAHRLÄSSIGKEIT ODER AUF ANDEREM WEGE), DIE IN IRGENDEINER WEISE AUS DER NUTZUNG DIESER SOFTWARE RESULTIEREN, SELBST WENN AUF DIE MÖGLICHKEIT DERARTIGER SCHÄDEN HINGEWIESEN WURDE.

NetApp behält sich das Recht vor, die hierin beschriebenen Produkte jederzeit und ohne Vorankündigung zu ändern. NetApp übernimmt keine Verantwortung oder Haftung, die sich aus der Verwendung der hier beschriebenen Produkte ergibt, es sei denn, NetApp hat dem ausdrücklich in schriftlicher Form zugestimmt. Die Verwendung oder der Erwerb dieses Produkts stellt keine Lizenzierung im Rahmen eines Patentrechts, Markenrechts oder eines anderen Rechts an geistigem Eigentum von NetApp dar.

Das in diesem Dokument beschriebene Produkt kann durch ein oder mehrere US-amerikanische Patente, ausländische Patente oder anhängige Patentanmeldungen geschützt sein.

ERLÄUTERUNG ZU "RESTRICTED RIGHTS": Nutzung, Vervielfältigung oder Offenlegung durch die US-Regierung unterliegt den Einschränkungen gemäß Unterabschnitt (b)(3) der Klausel "Rights in Technical Data – Noncommercial Items" in DFARS 252.227-7013 (Februar 2014) und FAR 52.227-19 (Dezember 2007).

Die hierin enthaltenen Daten beziehen sich auf ein kommerzielles Produkt und/oder einen kommerziellen Service (wie in FAR 2.101 definiert) und sind Eigentum von NetApp, Inc. Alle technischen Daten und die Computersoftware von NetApp, die unter diesem Vertrag bereitgestellt werden, sind gewerblicher Natur und wurden ausschließlich unter Verwendung privater Mittel entwickelt. Die US-Regierung besitzt eine nicht ausschließliche, nicht übertragbare, nicht unterlizenzierbare, weltweite, limitierte unwiderrufliche Lizenz zur Nutzung der Daten nur in Verbindung mit und zur Unterstützung des Vertrags der US-Regierung, unter dem die Daten bereitgestellt wurden. Sofern in den vorliegenden Bedingungen nicht anders angegeben, dürfen die Daten ohne vorherige schriftliche Genehmigung von NetApp, Inc. nicht verwendet, offengelegt, vervielfältigt, geändert, aufgeführt oder angezeigt werden. Die Lizenzrechte der US-Regierung für das US-Verteidigungsministerium sind auf die in DFARS-Klausel 252.227-7015(b) (Februar 2014) genannten Rechte beschränkt.

#### **Markeninformationen**

NETAPP, das NETAPP Logo und die unter [http://www.netapp.com/TM](http://www.netapp.com/TM\) aufgeführten Marken sind Marken von NetApp, Inc. Andere Firmen und Produktnamen können Marken der jeweiligen Eigentümer sein.